# **BAB III**

# **ANALISA DAN DESAIN SISTEM**

#### **III.1. Analisa Sistem Yang Berjalan**

Proses yang sedang berjalan dalam penginformasian Lokasi Kantor Lurah Di Kecamatan Medan Marelan masih bersifat manual. Bentuk manual yang dibuat oleh dinas terkait yaitu membuat daftar Lokasi Kantor Lurah Di Kecamatan Medan Marelan. Banyaknya kendala yang terdapat pada penginformasian melalui daftar, mengakibatkan pencarian posisi satu Lokasi Kantor Lurah Di Kecamatan Medan Marelan membutuhkan waktu yang relatif lama.

Melihat kebutuhan akan informasi tentang Lokasi Kantor Lurah Di Kecamatan Medan Marelan merupakan hal yang penting bagi setiap masyarakat yang ingin mengetahui letak Lokasi Kantor Lurah Di Kecamatan Medan Marelan. Namun kesulitan umum yang sering dialami oleh pihak yang membutuhkan adalah tidak terdapat informasi yang cukup dan tidak mengenal letak Lokasi Kantor Lurah Di Kecamatan Medan Marelan tersebut. Dalam aplikasi yang dibuat ini akan membantu pihak yang membutuhkan dalam mendapatkan informasi Letak Lokasi Kantor Lurah Di Kecamatan Medan Marelan yang ingin diketahui dengan menyajikan sebuah peta yang dapat berinteraksi dengan penggunanya sehingga dapat memberikan informasi yang lebih akurat.

Dalam analisa yang sedang berjalan adanya pemeriksaan secara terperinci agar masalah dan keterbatasan sistem lama dapat diketahui dengan jelas. Maka dijelaskan bentuk input dari sistem yang sedang berjalan sebagai berikut :

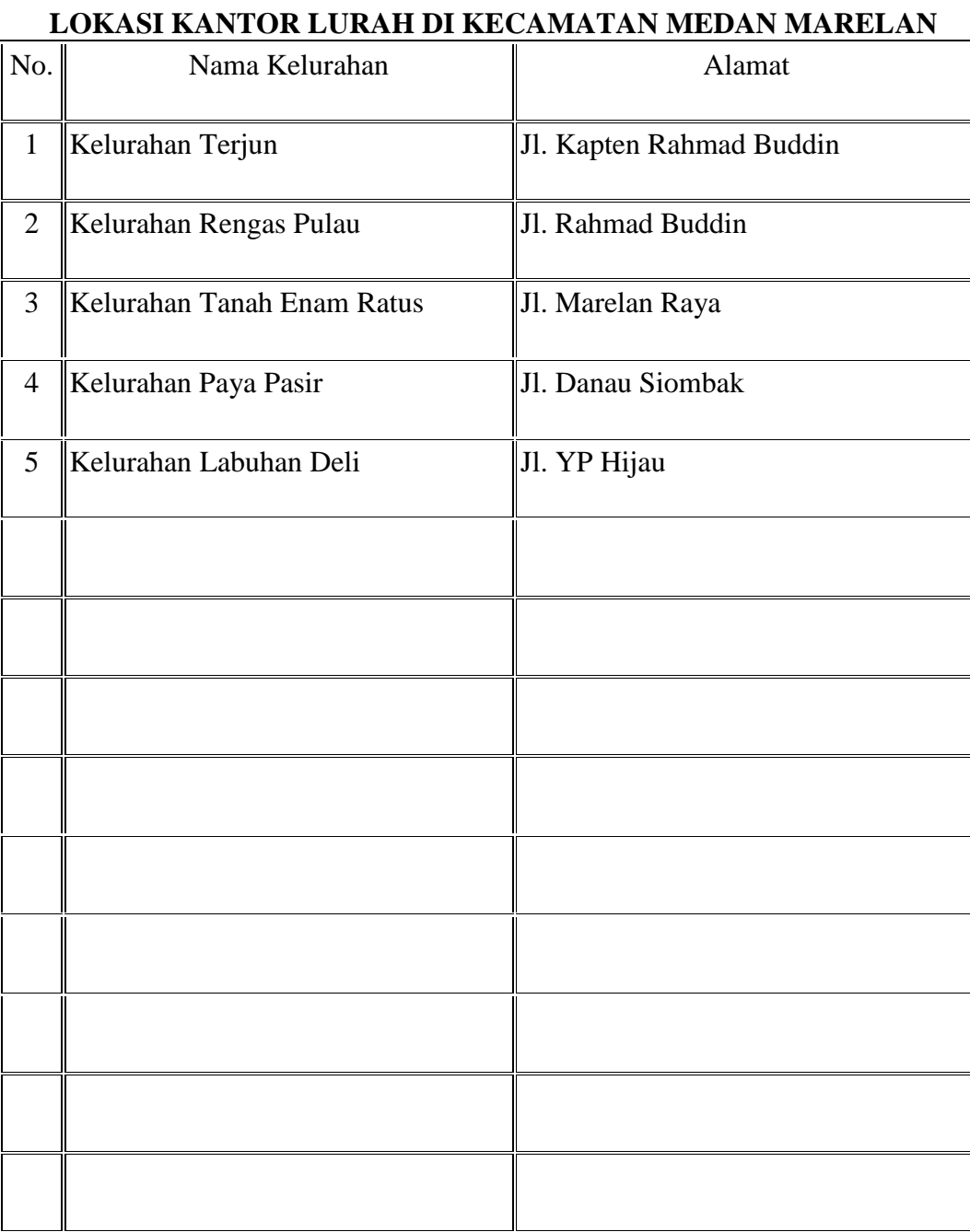

# **Tabel III.1 Tabel Lokasi Kantor Lurah Di Kecamatan Medan Marelan**

# **III.2. Desain Sistem**

Aplikasi Sistem Informasi Geografis Lokasi Kantor Lurah Di Kecamatan Medan Marelan secara Online yang menyajikan informasi data spasial dan non spasial tentang Lokasi Kantor Lurah Di Kecamatan Medan Marelan kepada penggunanya. Informasi data spasial direpresentasikan dalam bentuk grafis, sedangkan informasi atribut dari spasial direpresentasikan dalam bentuk tabel. Berikut merupakan tahapan dalam pembuatan Sistem Informasi Geografis Lokasi Kantor Lurah Di Kecamatan Medan Marelan.

Diagram berikut menjelaskan tentang alur dari pembuatan sistem aplikasi ini dengan tahapan: Peta yang dibutuhkan diinput ke komputer, lalu didigitasi dan disimpan kembali. Selain peta dapat juga ditambahkan data-data nonspasial lain berupa teks / angka yang juga akan dimasukkan ke dalam tabel. Data-data spasial dan nonspasial yang sudah diolah menghasilkan tampilan SIG yang dapat dikomunikasikan kepada pengguna.

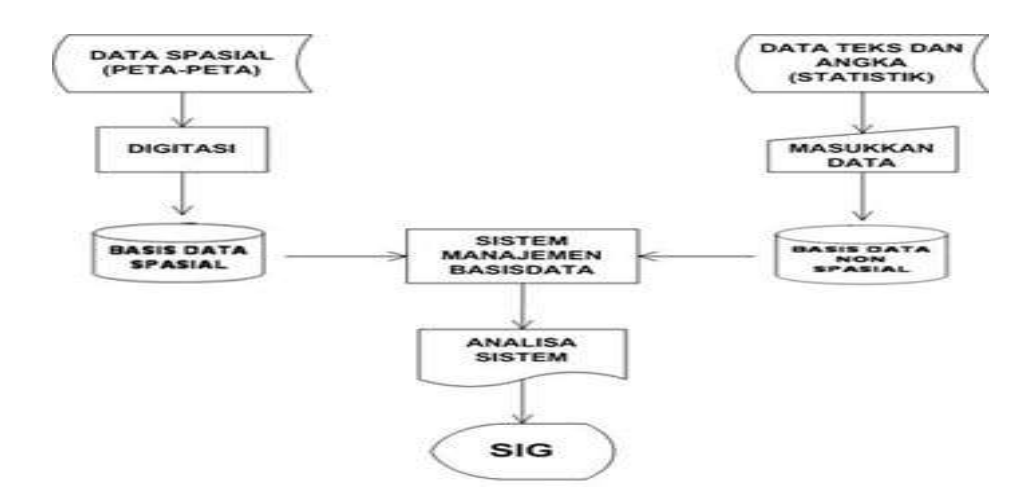

**Gambar. III.1 Diagram Sistem Perencanaan Pembuatan Aplikasi**

# **III.3 Diagram Alur Data dan Informasi**

# **III.3.1.** *Unified Modeling Languange* **(UML).**

*Use Case Diagram* menggambarkan fungsionalitas yang diharapkan dari sebuah sistem yang menekankan apa yang dibuat sistem dan merepresentasikan sebuah interaksi antara actor dengan sistem.

### **a. Use Case Diagram**

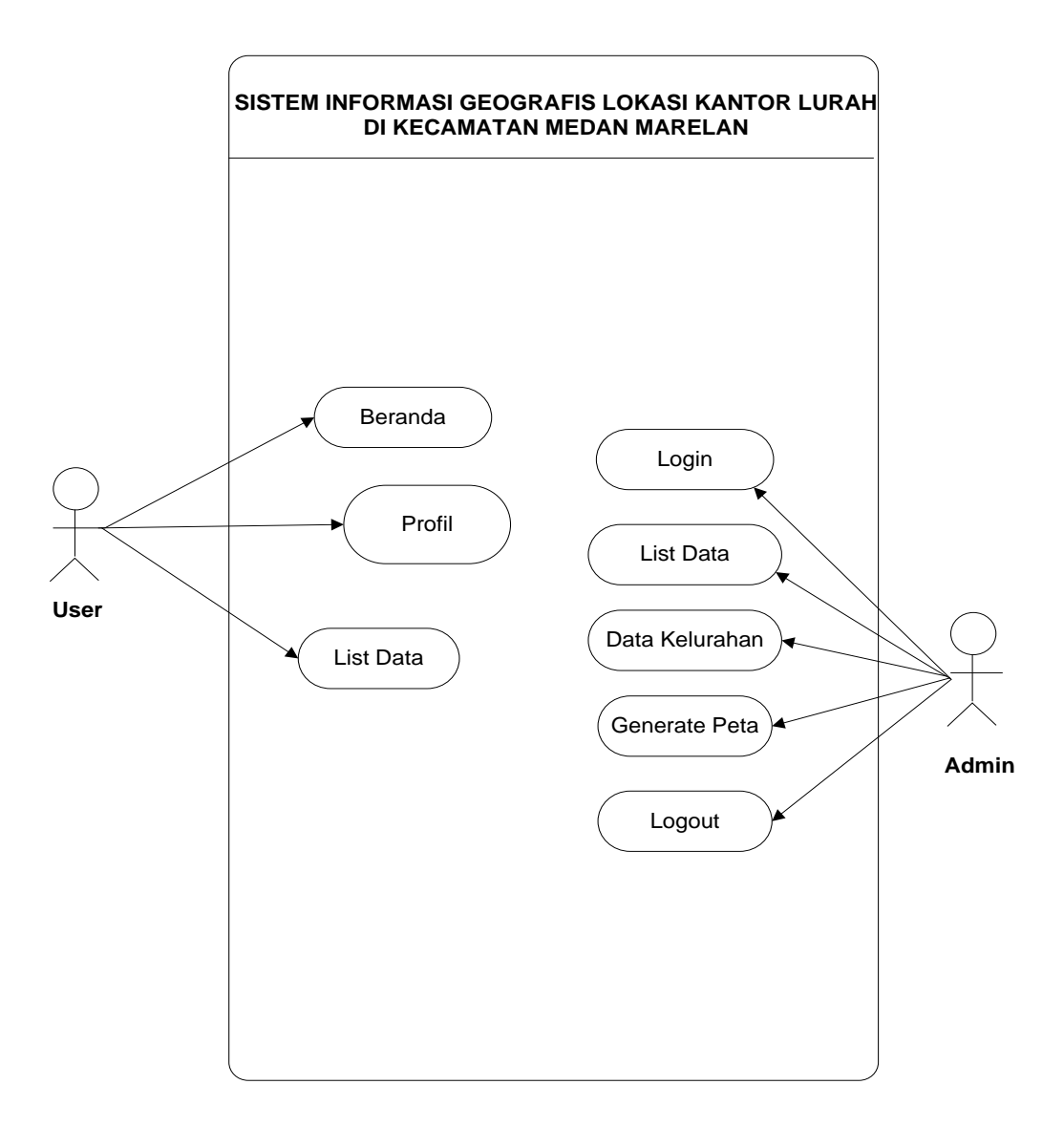

### **Gambar III.2 Use Case Diagram**

Keterangan Admin :

- Admin Terlebih Dahulu melakukan Login
- Kemudian admin dapat menginput data kelurahan dan juga dapat menginput GIS ( Lokasi Kantor Lurah ), mengedit ataupun menghapus data yang diinginkan.

#### Keterangan Pengguna :

 Pengguna hanya dapat mengakses menu-menu yang telah disediakan pada Menu Utama. Aplikasi menampilkan menu sesuai yang telah dipilih pengguna. Pengguna dapat melihat data kelurahan dan juga lokasi kantor lurah.

#### **b. Sequence Diagram**

Sequence diagram menunjukkan bagaimana detail operasi dilakukan, peran apa yang dikirim dan kapan. Sequence Diagram menjelaskan interaksi objek yang di susun dalam suatu urutan waktu tertentu. Urutan waktu yang dimaksud adalah urutan kejadian yang dilakukan oleh seorang *actor* dalam menjalankan sistem.

Berikut ini adalah Sequence Diagram untuk sistem informasi geografis lokasi Kantor Lurah di Medan Marelan :

1. Berikut ini Sequence Diagram Login

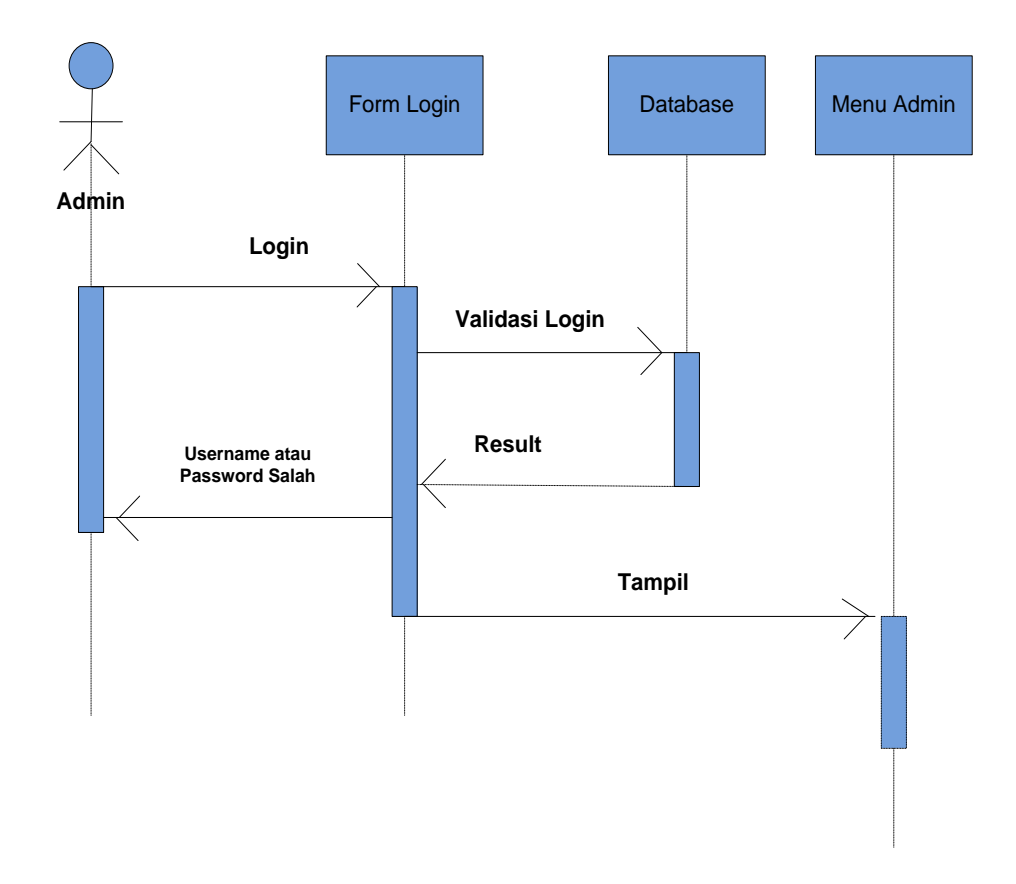

**Gambar III.3. Sequence Diagram Login**

# 2. Berikut ini Sequence Diagram List Data Informasi

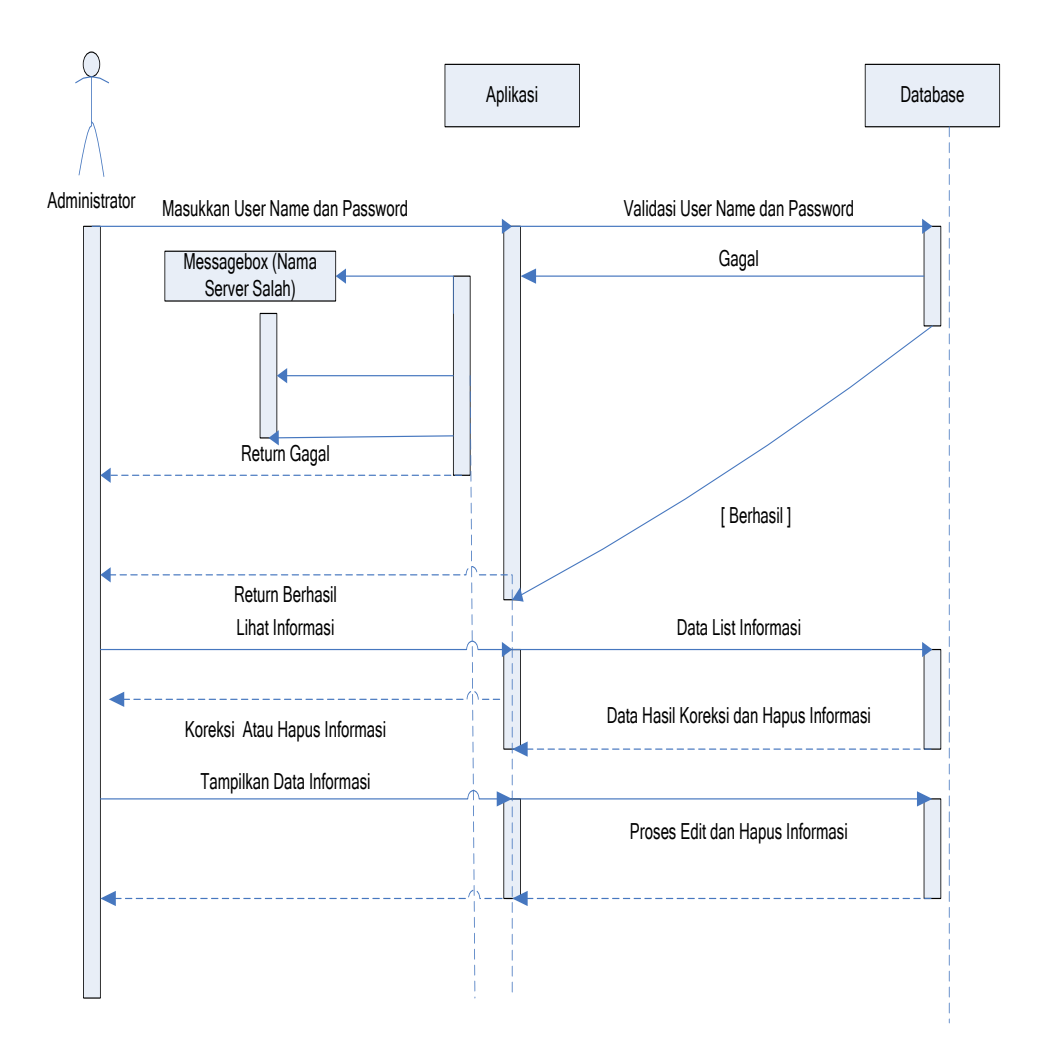

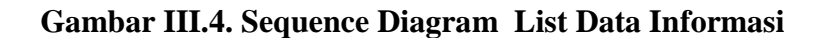

3. Berikut ini Sequence Diagram Data Kelurahan

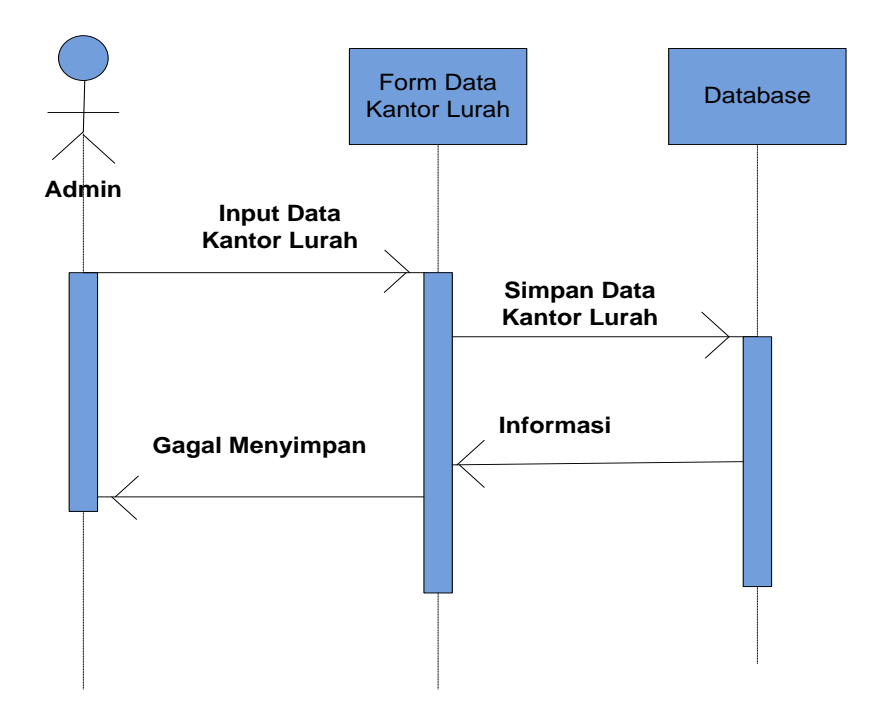

**Gambar III.5. Sequence Diagram Kelurahan**

4. Berikut ini Sequence Diagram Generate Peta

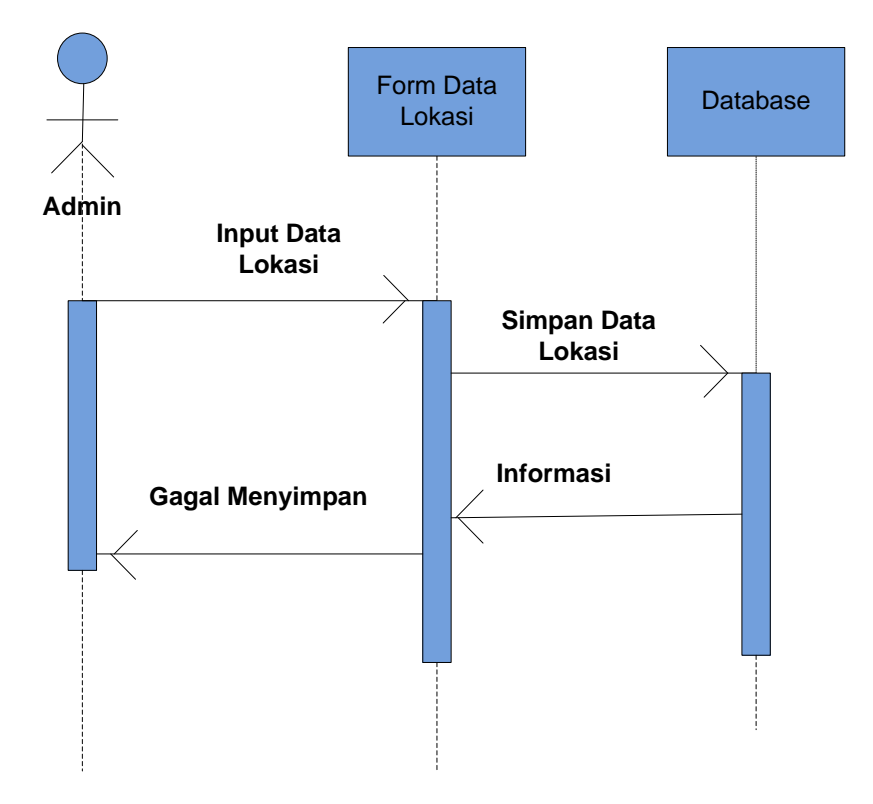

**Gambar III.6. Sequence Diagram Generate Peta**

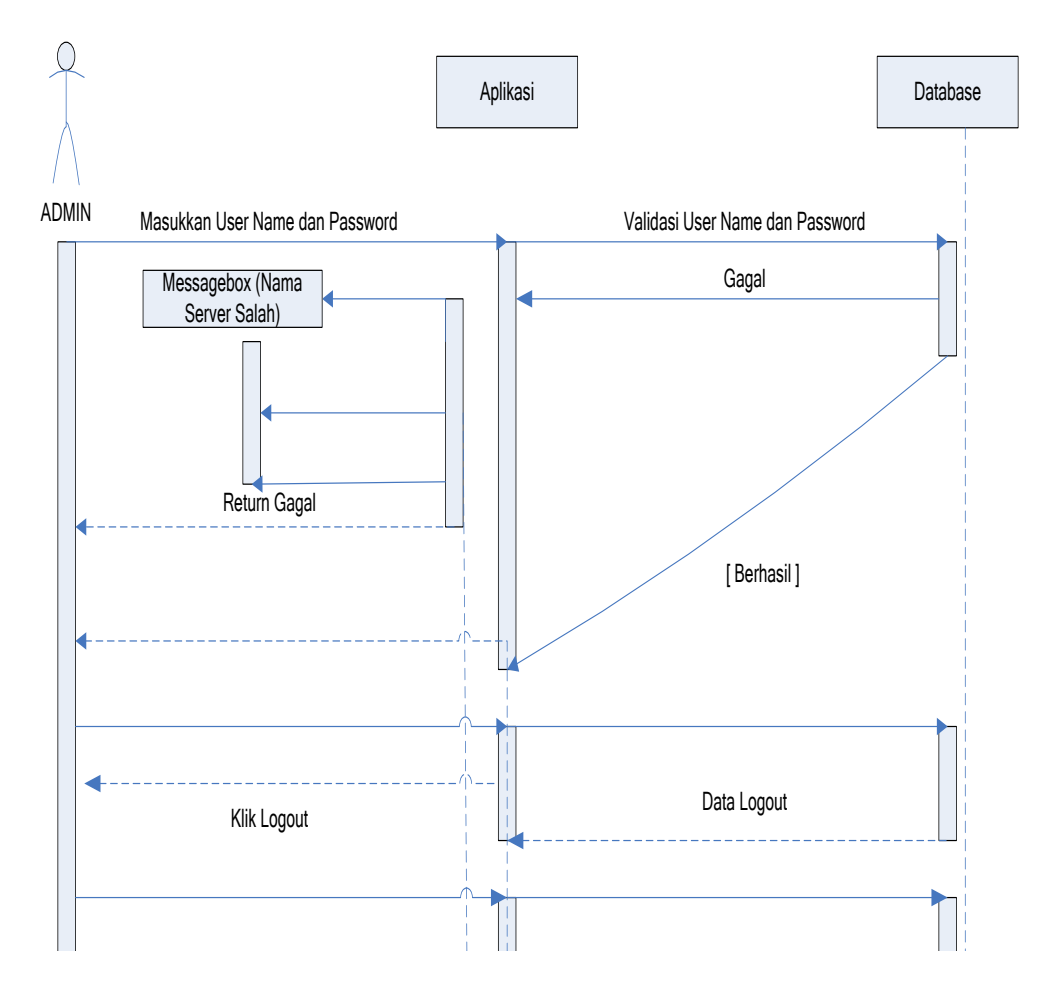

# 5. Berikut ini Sequence Diagram Logout

**Gambar III.7. Sequence Diagram Logout**

#### **c. Class diagram**

*Class diagram* atau diagram kelas menggambarkan struktur sistem dari segi pendefinisian kelas – kelas yang akan dibuat untuk membangun sistem.

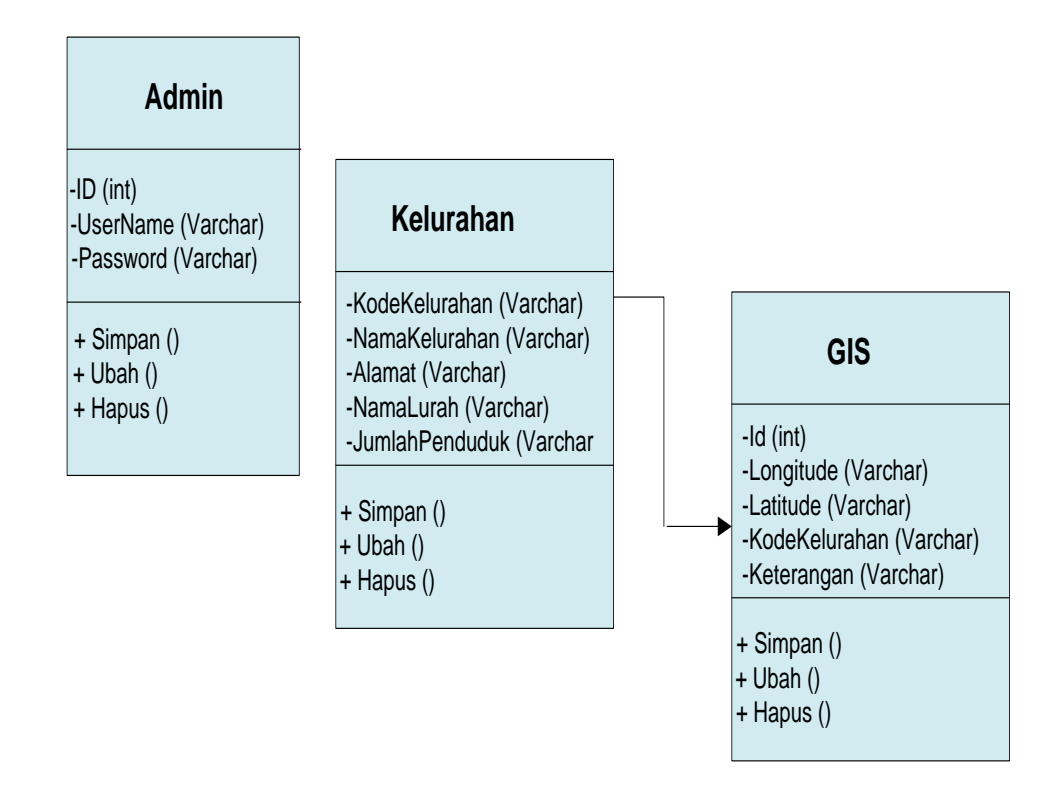

**Gambar III.8 Class diagram**

#### **III.4 Desain Sistem Secara Detail**

#### **III.4.1. Desain Output**

Desain output merupakan suatu bentuk keluaran atau tabel-tabel laporan yang dibutuhkan oleh Kantor Kecamatan Medan Marelan untuk membantu dalam pengambilan keputusan. Bentuk output dari sistem yang dibangun dapat dilihat pada gambar dibawah ini.

### **a. Perancangan Sistem Informasi Geografis**

Perancangan Sistem Informasi Geografis ini merupakan halaman untuk menampilkan peta lokasi dan informasi tentang kelurahan. Saat aplikasi Sistem Informasi Geografis Lokasi Kantor Lurah dijalankan maka akan muncul tampilan awal gambar dibawah ini.

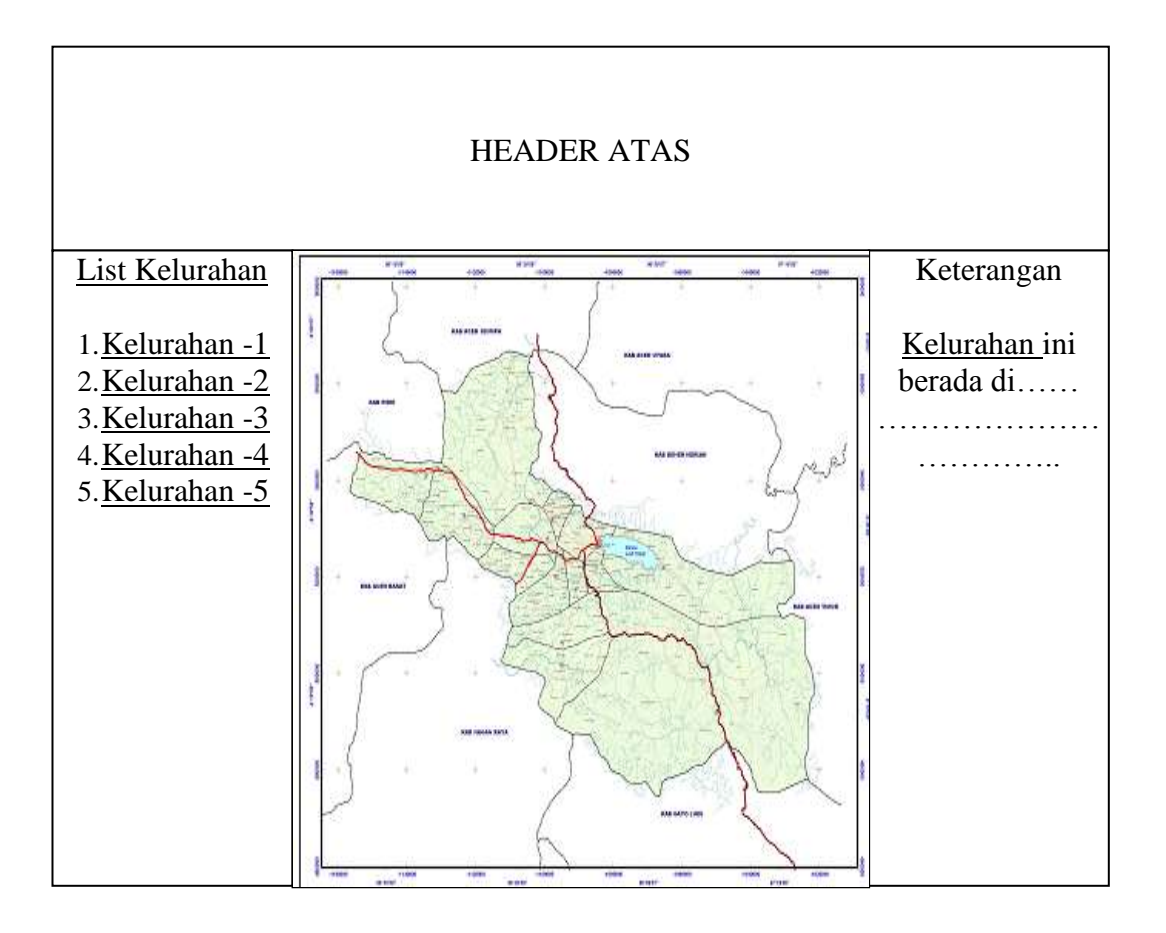

**Gambar III.9. Rancangan Sistem Informasi Geografis**

# **III.4.2. Desain Input**

# **1. Perancangan Halaman Login Admin**

Perancangan halaman login merupakan halaman untuk memasukkan user name dan password administrator. Bentuk halaman login admin dapat dilihat pada gambar dibawah ini.

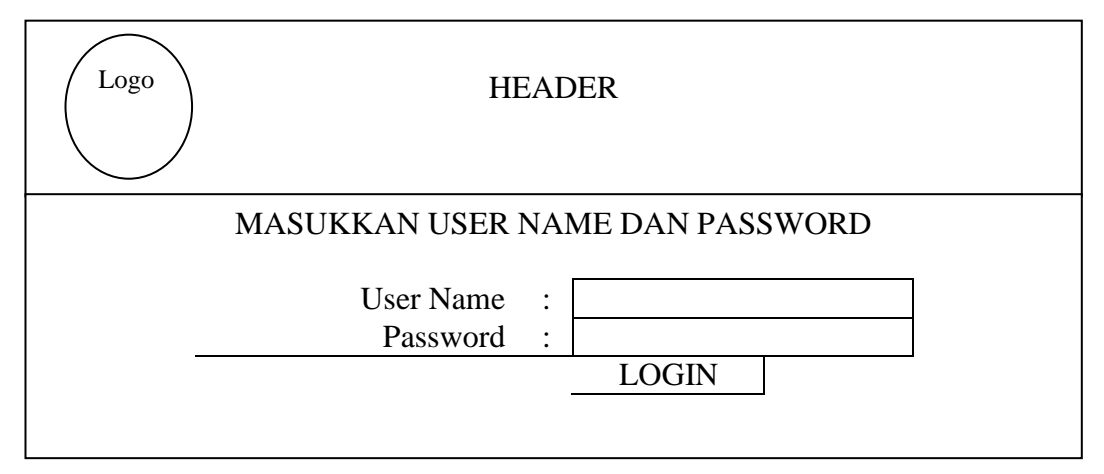

**Gambar III.10 Perancangan Halaman Login Admin**

#### **2. Perancangan Halaman Input Kelurahan**

Perancangan halaman Input Kelurahan merupakan halaman untuk memasukkan data informasi tentang Kelurahan. Bentuk halaman Input lingkungan

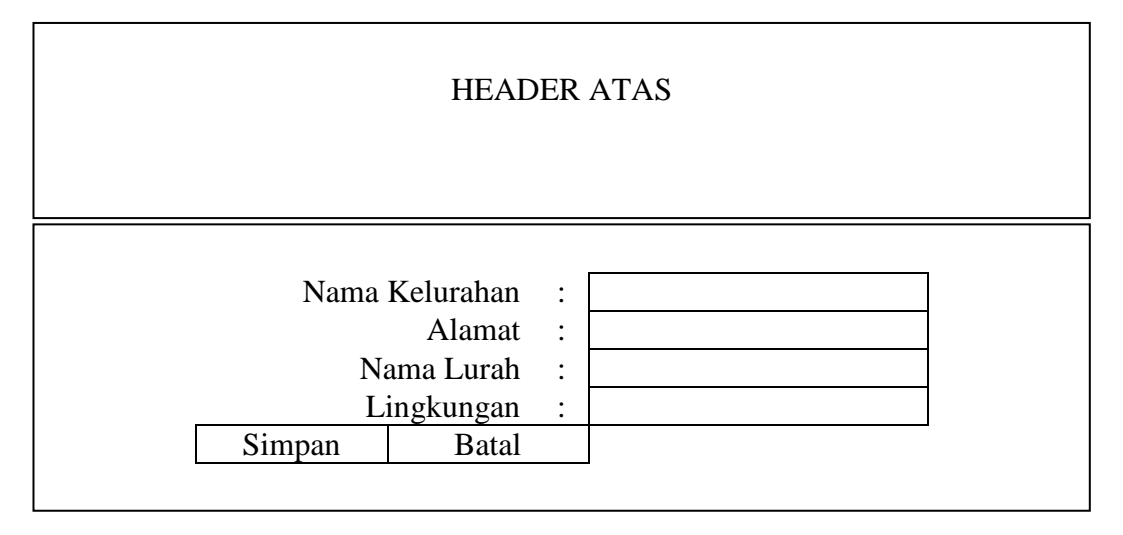

**Gambar III.11 Perancangan Halaman Input kelurahan**

# **3. Perancangan Halaman Input Berita**

Perancangan halaman input berita merupakan halaman untuk memasukkan data berita dan informasi. Bentuk halaman menu input berita dapat dilihat pada dibawah ini.

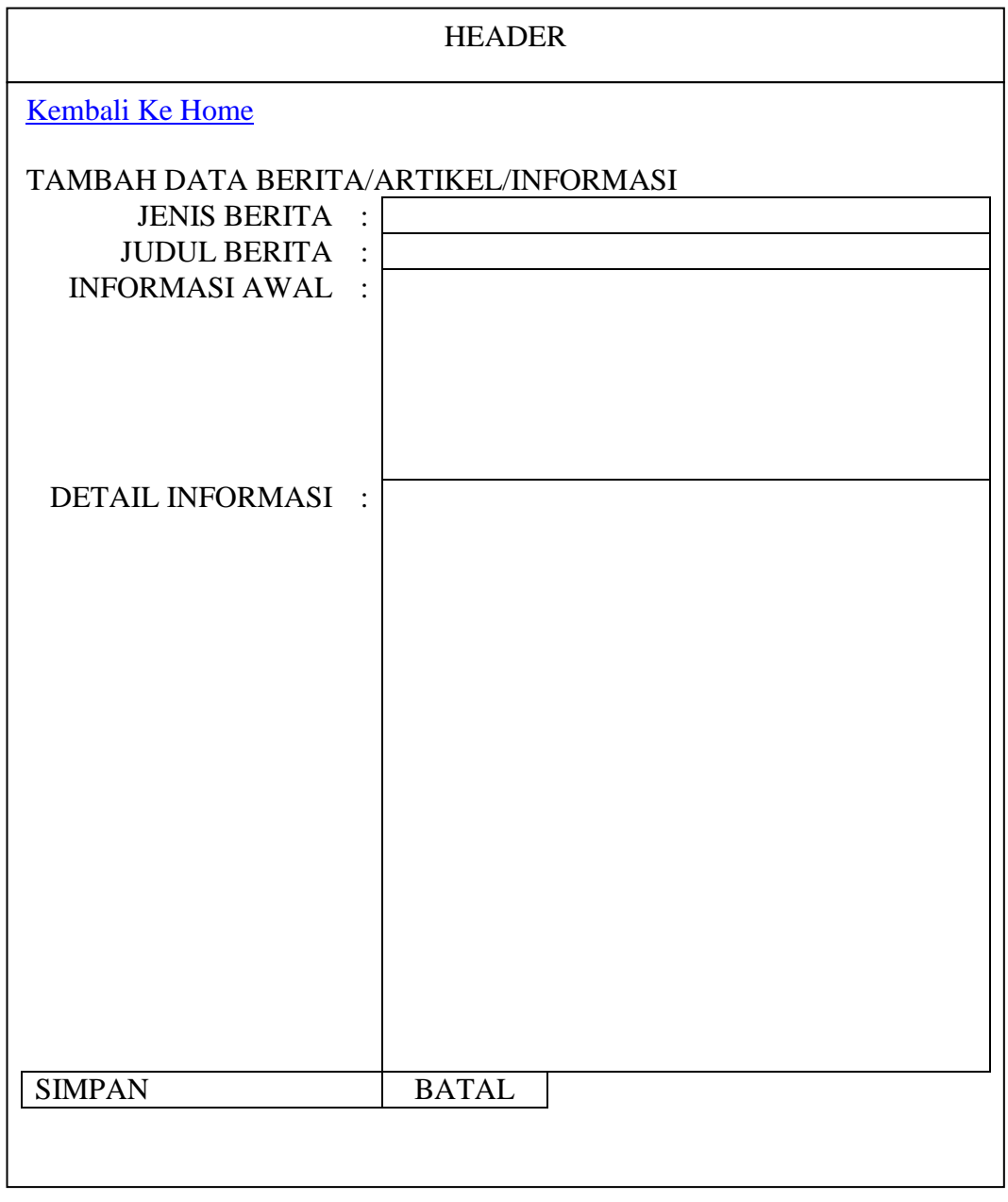

# **Gambar III.12 Perancangan Halaman Input Berita**

# **4. Perancangan Halaman Input GIS**

Perancangan halaman Input GIS merupakan halaman untuk memasukkan data informasi tentang Letak Lokasi Kantor Lurah Di Kecamatan Medan Marelan. Bentuk halaman Input GIS dapat dilihat pada gambar dibawah ini.

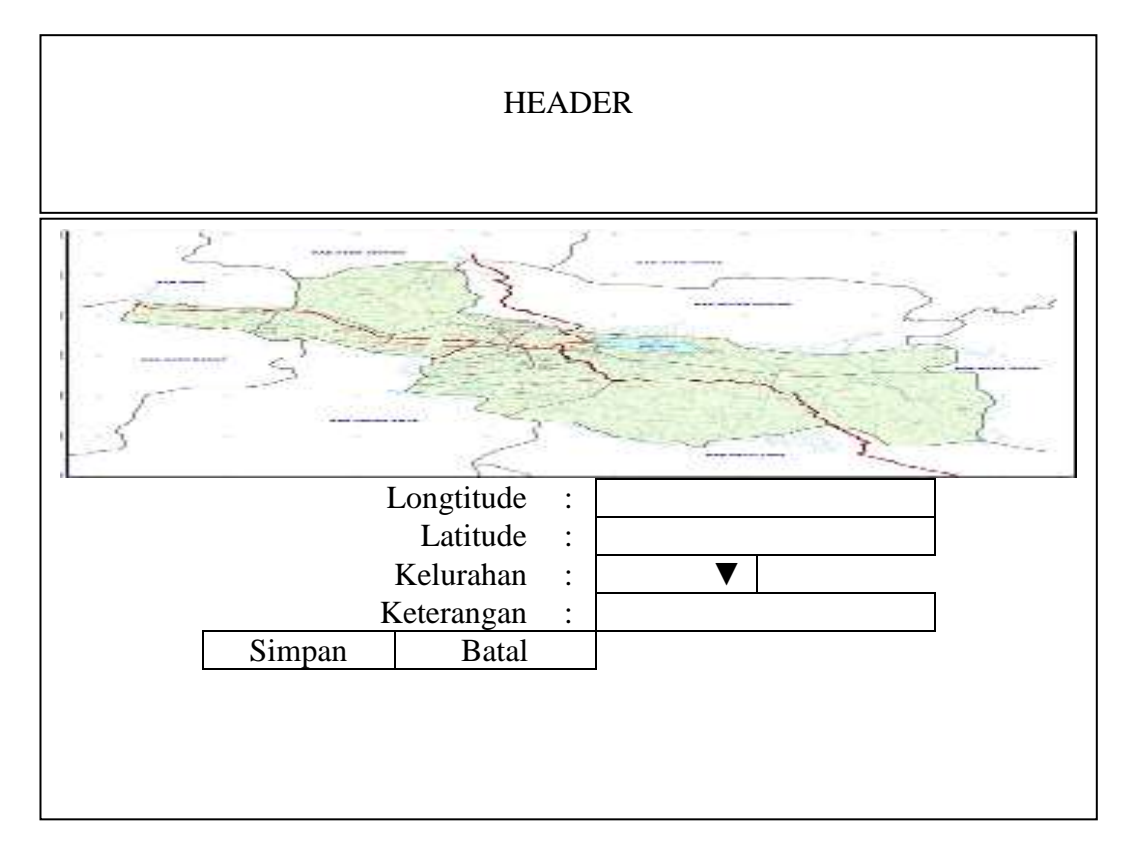

**Gambar III.13 Perancangan Halaman Input GIS**

# **III.4.3. Desain Database**

Desain database berguna untuk menyimpan data – data yang akan diinputkan oleh program aplikasi nantinya. Dalam perancangan database dibentuk satu File \*.MYD yang berguna untuk menyimpan tabel – tabel yang diperlukan sebagai basis penyimpanan suatu data. Untuk membangun sebuah manajemen database pengelolaan data produksi yang *efektif* dan *efisien* maka terlebih dahulu dibuat sebuah perancangan databasenya.

#### **III.4.3.1. Kamus Data**

Kamus data merupalan suatu teknik untuk memodelkan data dalam sistem informasi. Maka bisa dikatakan bahwa kamus data merupakan tempat penyimpanan semua struktur data dan elemen data yang ada di sistem. Kamus data juga dikatakan sebagai catalog untuk mengetahui detail data, seperti sumber data, deskripsi, bentuk dan struktur data.

Pada tahap analisis kamus data dapat digunakan sebagai alat komunikasi antara analisis system dengan pemakai system tentang data yang mengalir di system, yaitu tentang data yang masuk ke sistem dan tentang informasi yang dibutuhkan oleh pemakai sistem.

 Kamus data Sistem Informasi Lokasi Kantor Lurah Di Kecamatan Medan Marelan yang digunakan adalah :

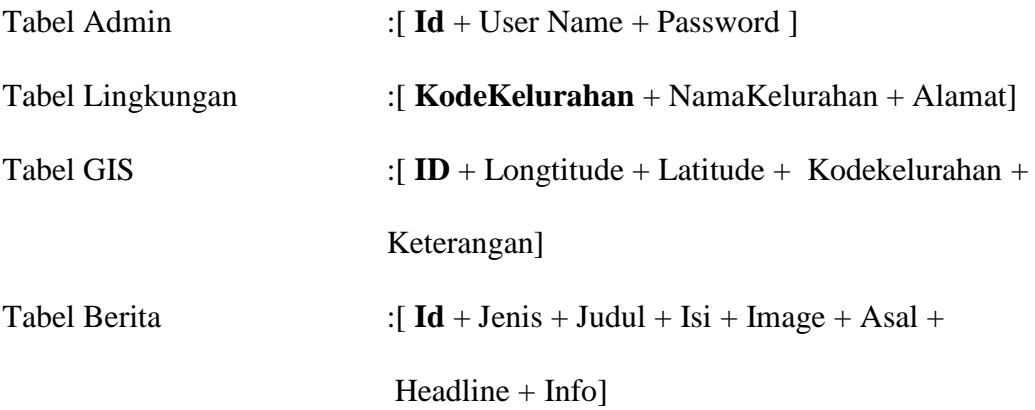

# **III.4.3.2. Desain Tabel**

Dalam perancangan Sistem Informasi Geografis Lokasi Kantor Lurah Di Kecamatan Medan Marelan, record tersimpan dalam beberapa file dengan arsitektur data sebagai berikut :

1. Tabel Data Admin

Tabel admin ini untuk menampung record data user name dan password administrator. Berikut ditampilkan rancangan struktur data tersebut

Nama Database : GIS kelurahan Nama Tabel : Tabel Admin Primary Key : Id

#### **Tabel III.2. Admin**

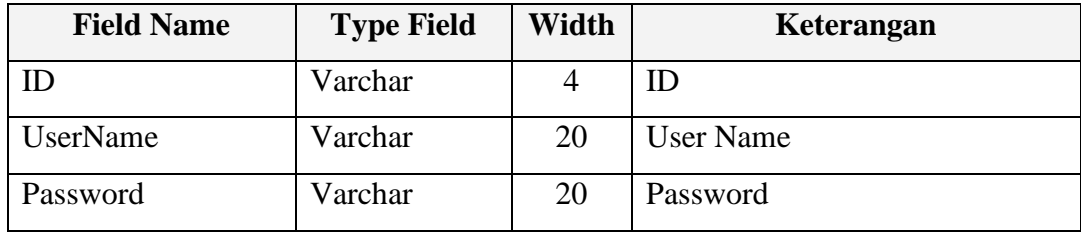

#### 2. Tabel Lingkungan

Tabel Lingkungan ini untuk menampung record data informasi Lokasi Kantor Lurah Di Kecamatan Medan Marelan, Berikut ditampilkan rancangan struktur data tersebut.

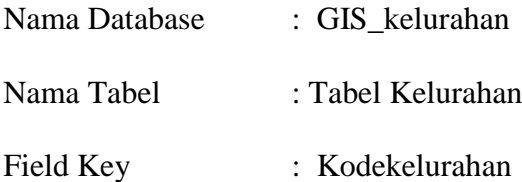

**Tabel III.3. Kelurahan**

| <b>Field Name</b> | <b>Type</b><br><b>Field</b> | Width | Keterangan              |
|-------------------|-----------------------------|-------|-------------------------|
| KodeKelurahan     | Varchar                     | 5     | Kode Lingkungan         |
| NamaKelurahan     | Varchar                     | 30    | Nama Lingkungan         |
| Alamat            | Varchar                     | 50    | Alamat Kantor Kelurahan |
| NamaLurah         | Varchar                     | 30    | NamaLurah               |
| Jumlah Penduduk   | Varchar                     | 10    | Data Penduduk           |

# 3.Tabel GIS

Tabel GIS ini untuk menampung record data informasi daerah penjualan,

Berikut ditampilkan rancangan struktur data tersebut.

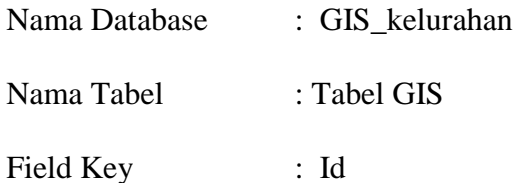

# **Tabel III.4. GIS**

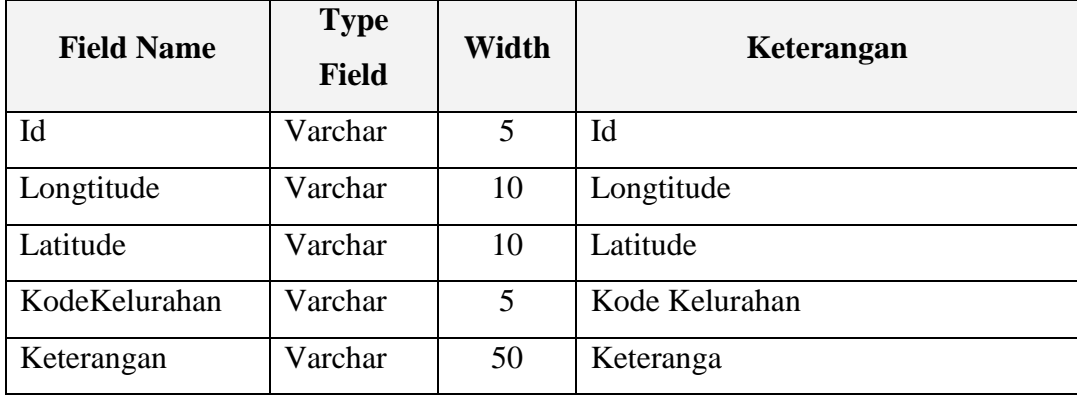

# 4. Tabel Berita

Tabel Berita ini untuk menampung record data informasi Berita, berikut ditampilkan rancangan struktur data tersebut.

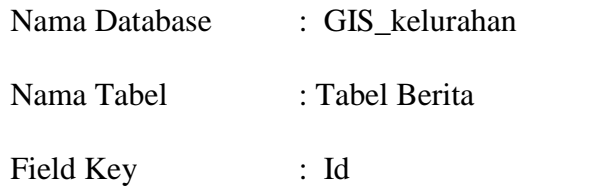

# **Tabel III.5. Berita**

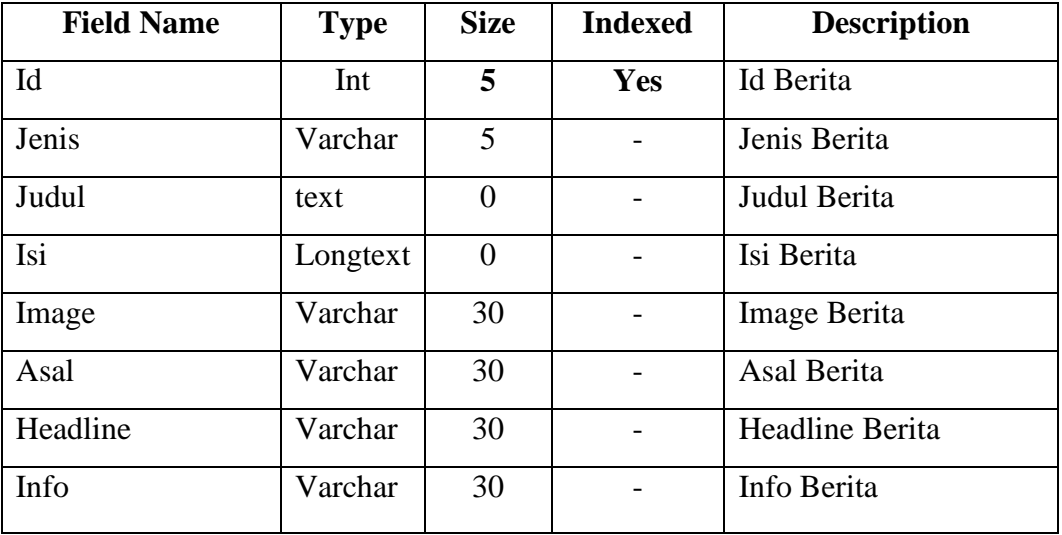

### **III.4.3.3. ERD**

ERD dibawah ini merupakan diagram untuk menggambarkan hubungan antar entitas dari pengolahan Sistem Informasi Geografis Lokasi Kantor Lurah Di Kecamatan Medan Marelan. Bentuk ERD yang dirancang adalah sebagai berikut :

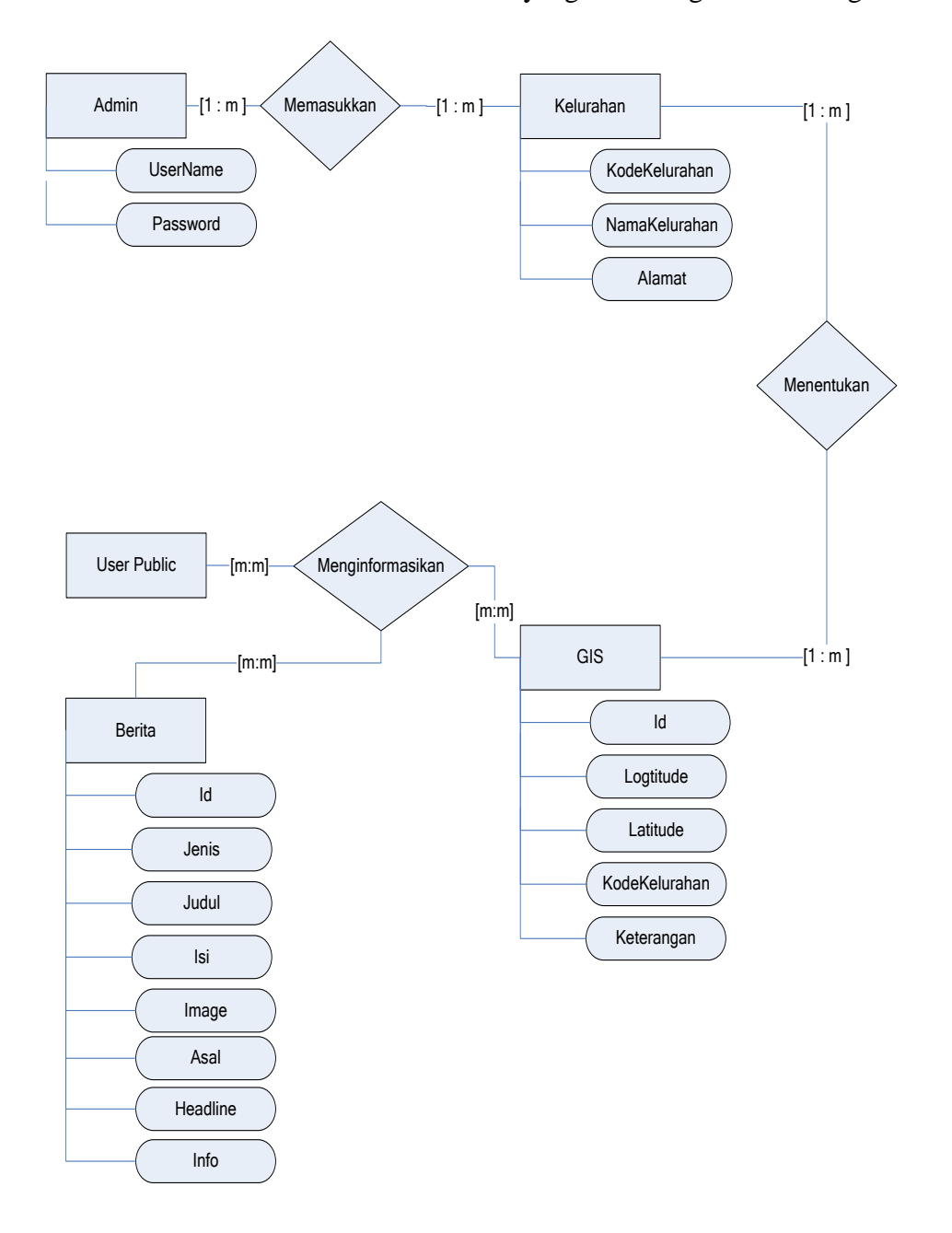

**Gambar III.14 ERD (Entity Relation Diagram) Sistem Informasi Geografis Lokasi Kantor Lurah Di Kecamatan Medan Marelan**

# **III.5. Logika Program**

 *Activity Diagram* (Alir data dari sekumpulan simbol-simbol atau skema yang menunjukkan atau menggambarkan rangkaian kegiatan proses atau langkahlangkah proses program dari awal sampai akhir. Inti pembuatan dari *Activity Diagram* ini adalah penggambaran urutan langkah-langkah pengerjaan dari suatu algoritma program.

1. Activity Diagram Form User

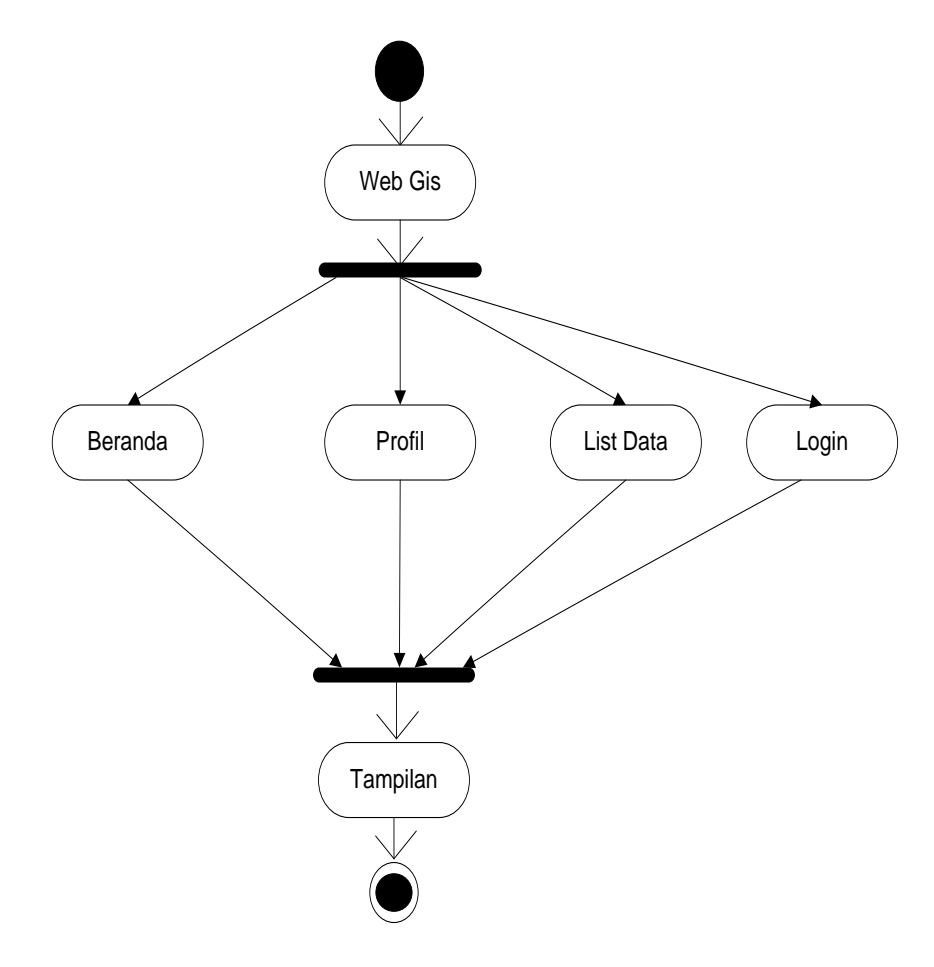

**Gambar III.15. Activity Diagram Form User**

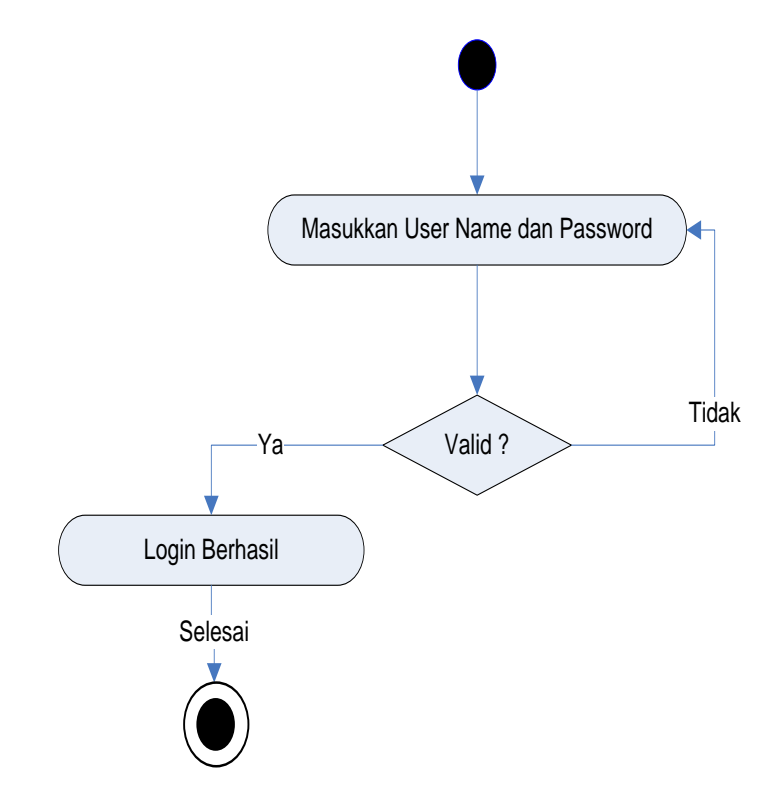

2. Activity Diagram Halaman Login Admin

**Gambar III.16. Activity Diagram Halaman Login Admin**

3. Activity Diagram Administrator

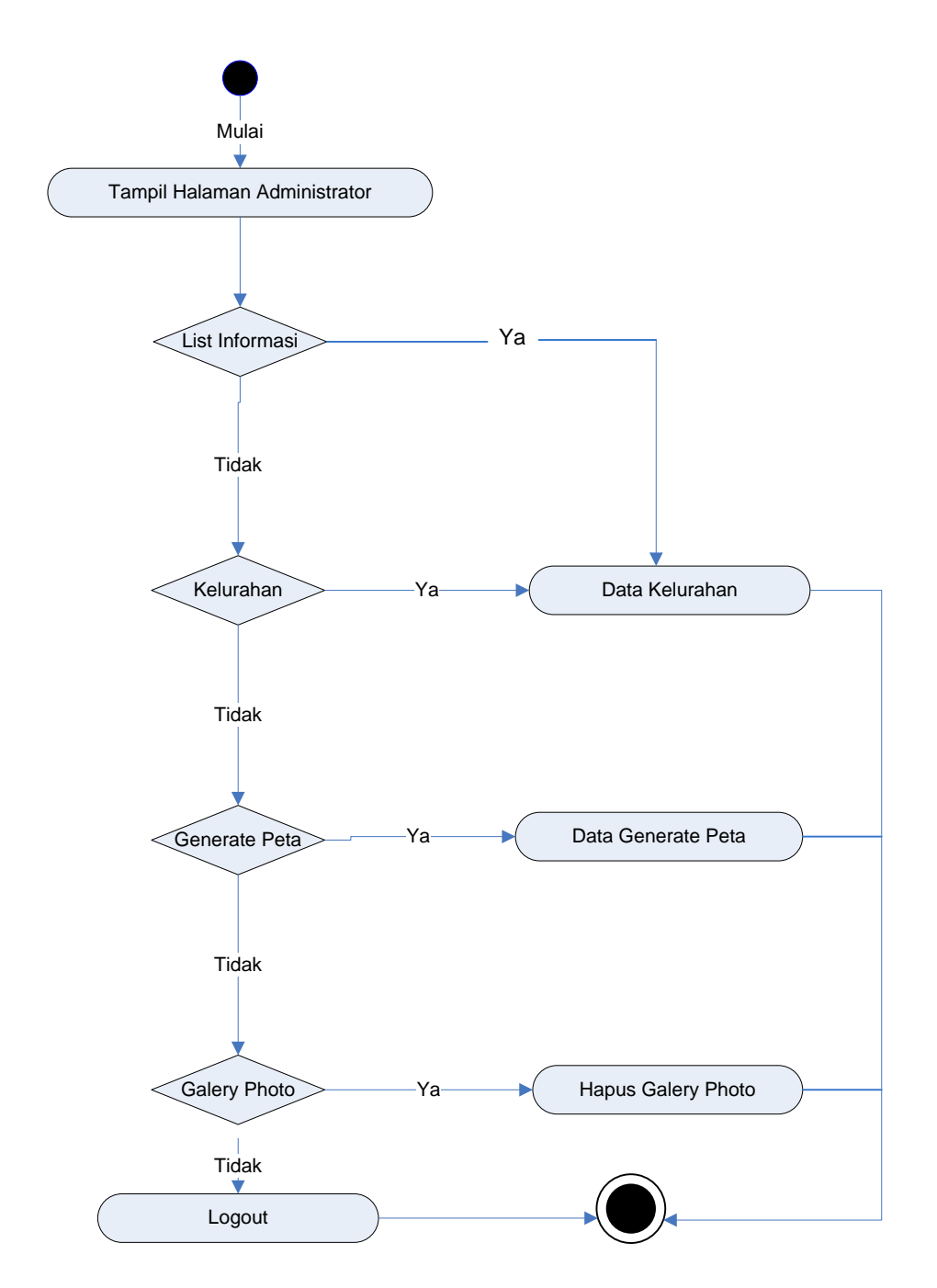

**Gambar III.17. Activity Diagram Form Menu Administrator**

# 4. *Activity Diagram* Data Kelurahan

Adapun *Activity Diagram* Halaman Kelurahan dapat dilihat pada gambar dibawah ini.

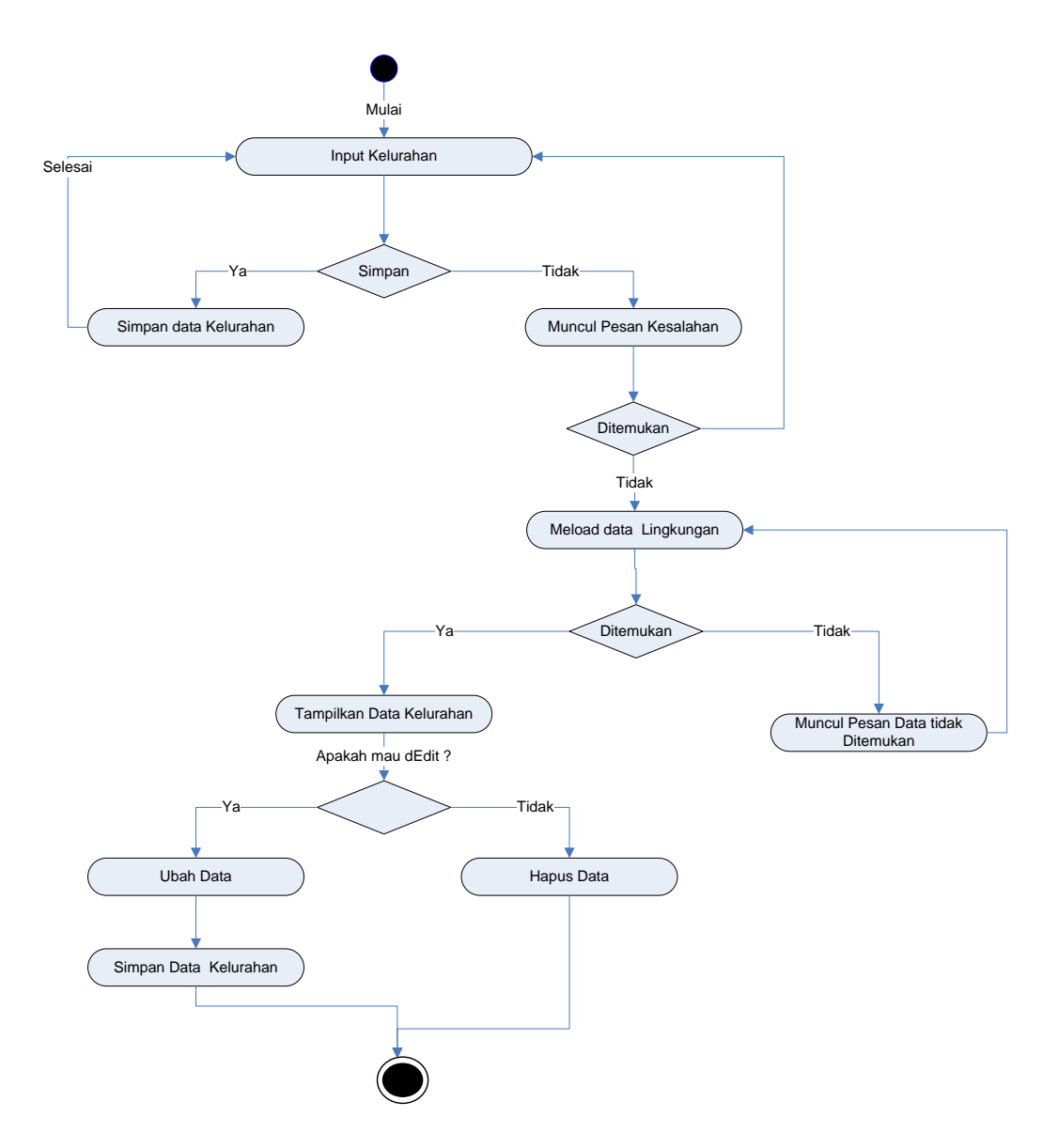

**Gambar III.18.** *Diagram Activity* **Halaman Kelurahan**

5. *Activity Diagram* Data Halaman Galery Photo

Adapun *Activity Diagram* Halaman Galery Photo dapat dilihat pada gambar dibawah ini.

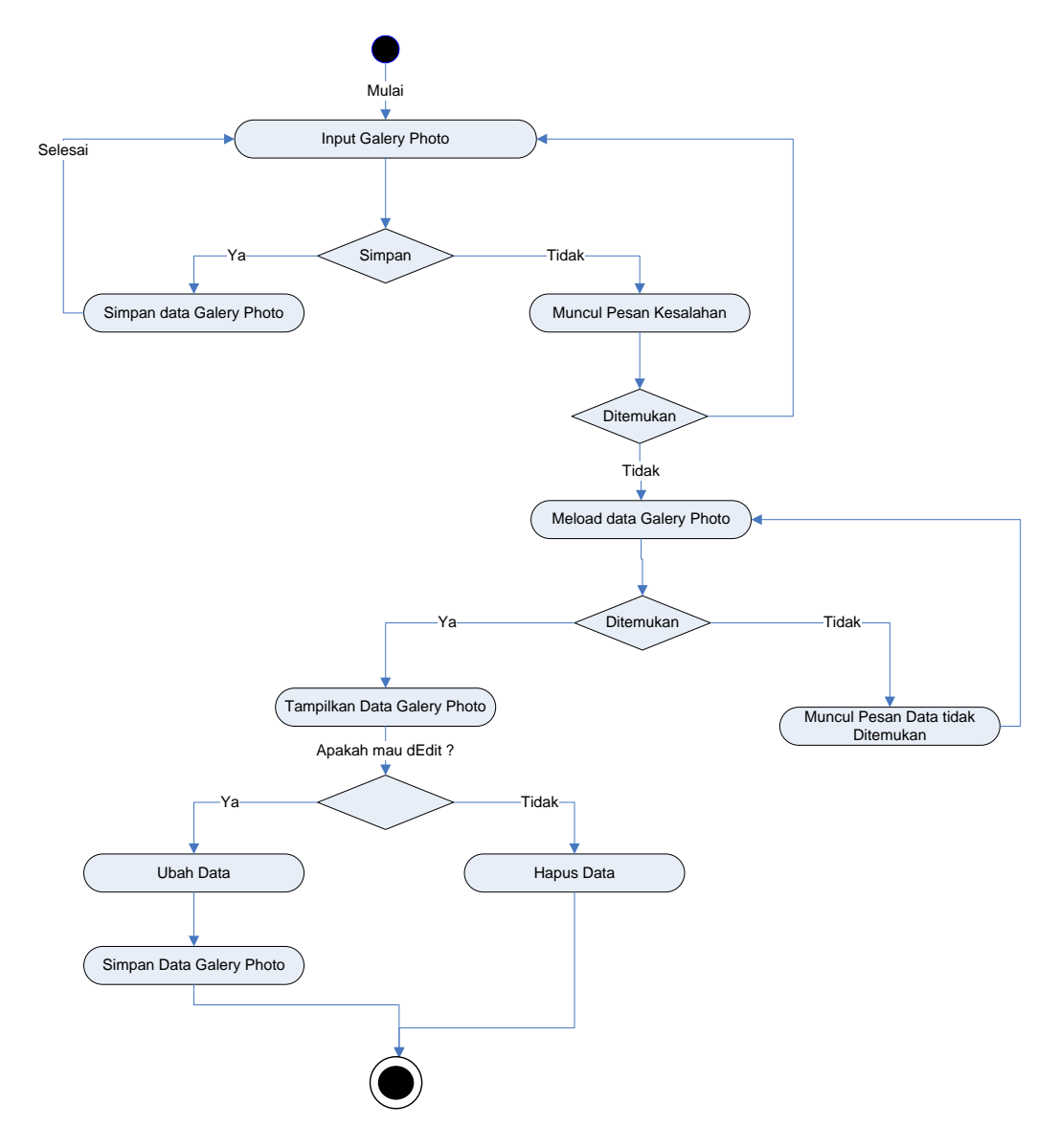

**Gambar III.19.** *Diagram Activity* **Halaman Galery Photo**